# Le monde Google : Référencement naturel et outils

**Mardi 17 février de 14h30 à 17h : CDC Lutxiborda à Saint-Jean le Vieux Jeudi 19 février de 14h30 à 17h : Restaurant Chortaya à Arbouet**

Offices de Tourisme de la Montagne Basque Saint-Jean Pied de Port et Saint-Palais

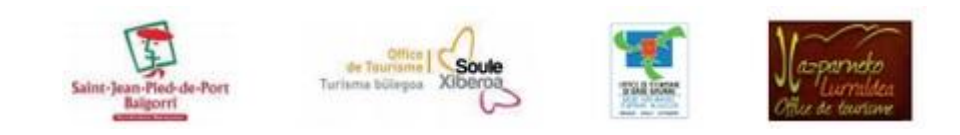

**Programme**

● Présentation des Animatrices Numériques de Territoire / tour de table

- Notre sujet : comprendre comment optimiser votre référencement sur le moteur de recherche Google
	- Google Panda devient Google Pigeon  $\circ$
	- Comment être bien référencé ? Exemples
	- Les outils Google à utiliser  $\circ$
- Petit bilan
- $\bullet$ Questionnaire de satisfaction & ateliers suivants

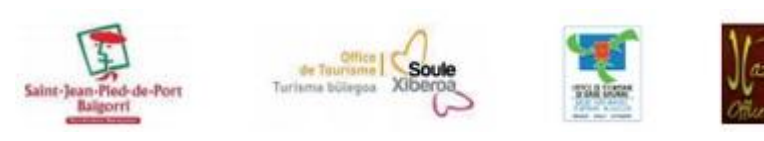

### Aujourd'hui avec nous...

Google : c'est quoi aujourd'hui ?  $\bullet$ 

Moteurs de recherche VS navigateurs  $\bullet$ 

Référencement naturel : Kesaco ?

Les outils et astuces à votre disposition  $\bullet$ 

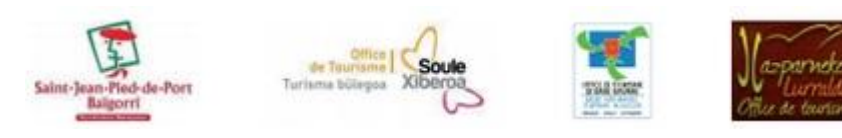

## **Google aujourd'hui ...**

- 90 % des parts de marché mondial
- 95 % du marché français
- 3,3 milliards de recherches par jour
- 1 milliard d'utilisateurs actifs sur Youtube
- 200 pays cartographiés sur Google maps
- Google a son réseau social : Google +  $\bullet$

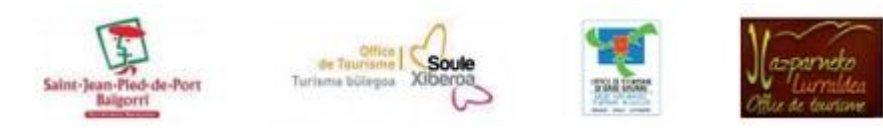

## Moteur de recherche VS navigateur

Un Moteur de recherche est une base de données qui stocke les ressources du web et qui permet de les retrouver en tapant une requête : Google, mais aussi Yahoo, Mozbot, Bing...)

Un navigateur est un logiciel conçu pour consulter le web : Chrome, Firefox, Internet Explorer. Safari ...

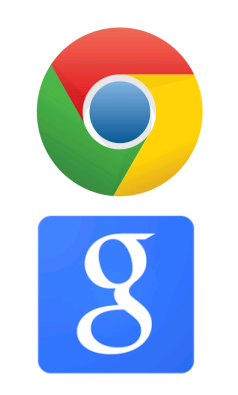

**Google Chrome = navigateur** 

Google = moteur de recherche

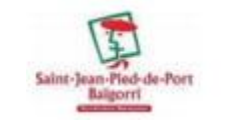

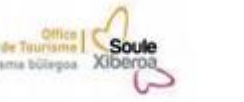

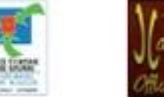

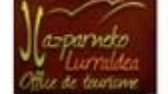

### Référencement naturel : Kesaco?

Le référencement est l'ensemble d'actions permettant de faire connaître son site en faisant en sorte qu'il remonte en tête des résultats de recherche

Le référencement naturel ou SEO (Search Engine Optimization) est un ensemble de pratique permettant de générer un trafic non payant

En optimisant son site pour le référencement naturel, on cherche une meilleure visibilité dans le cyber espace

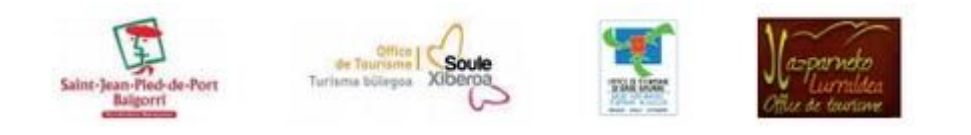

## Le fonctionnement du moteur de recherche de Google

Des robots brassent constamment Internet pour analyser et vérifier les mises à jour des sites.

Quand un site est récent, il faut un certain temps pour qu'il soit indexé par Google

> Google change régulièrement les règles du jeu de ses critères de recherche (algorithme)...

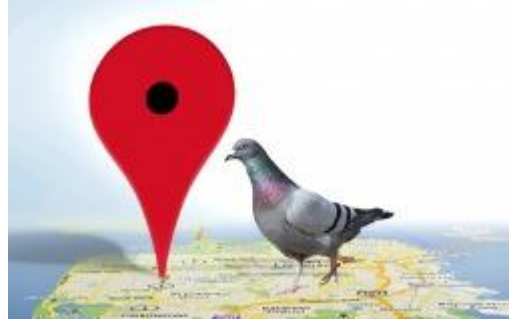

Après le Panda, voilà Google Pigeon !

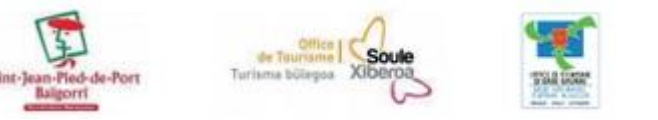

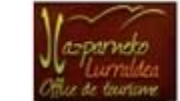

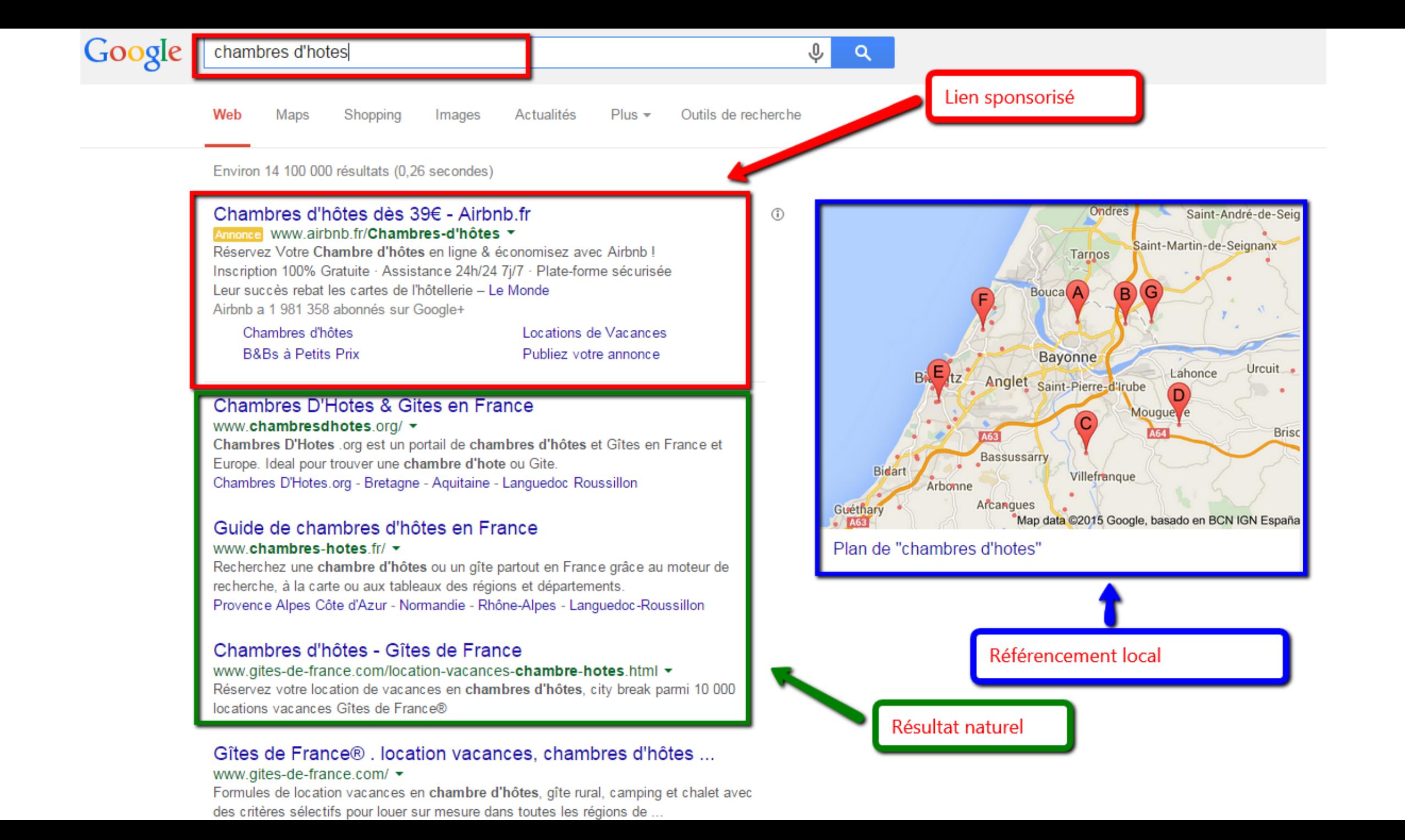

### **Les résultats d'une recherche**

- **Liens sponsorisés :** en haut et sur le côté droit de la page, sites dont les webmasters ont acheté des mots-clés (adwords)
- **Résultats naturels :** sites classés comme les plus pertinents par rapport aux critères de recherche de Google et à vos habitudes de navigation

**Référencement local :** tous les établissements qui disposent d'une Google adresse

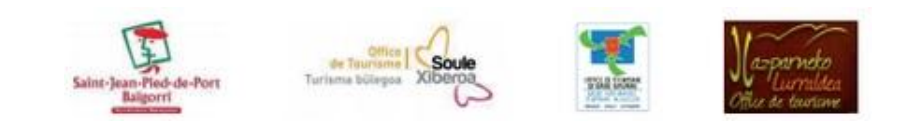

### **Plusieurs façons de trouver un contenu sur Google**

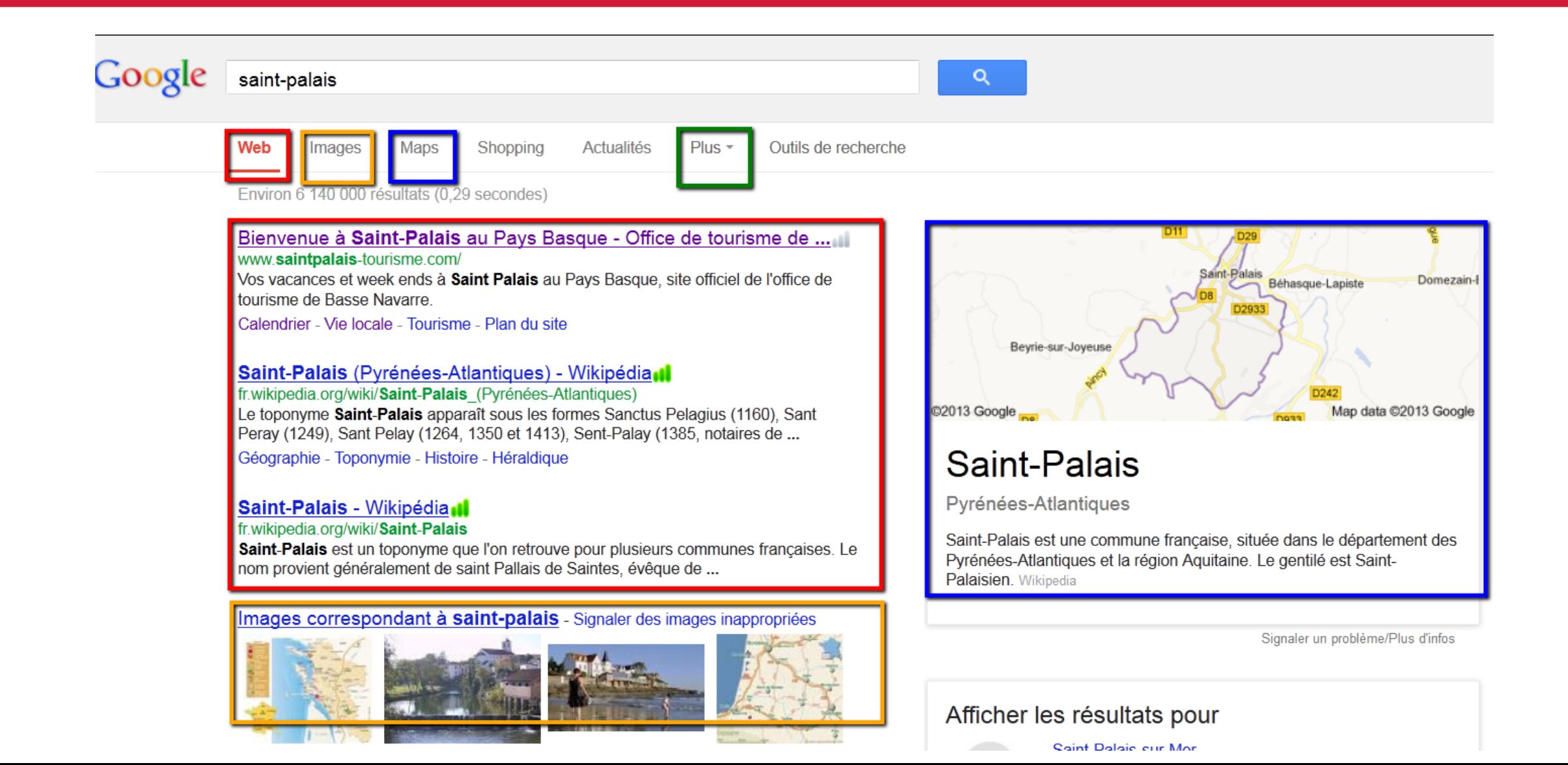

## **Ce qu'apprécie Google Pigeon...**

- Prise en compte des recherches géographiquement ciblées (ex restaurant Irissarry ou hôtel Saint-Jean Pied de Port)
- Prise en compte des adresses géolocalisées
- Nombre de citations sur des sites d'avis
- Autorité du nom de domaine d'un site ●
- Taux de clic d'un site  $\bullet$

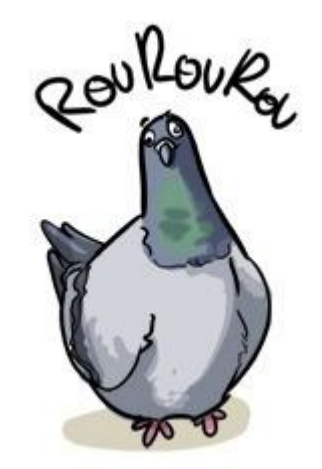

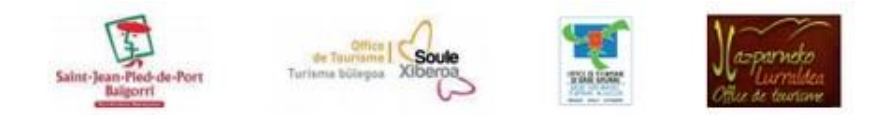

## Apprivoiser le Pigeon: la localisation

### Dans votre site Internet :

- Localisez votre établissement en nommant précisément le lieu où vous êtes,  $\bullet$ dans votre descriptif commercial, dans les titres de page et de paragraphe
- Nommez et légendez vos photos et vidéos
- Assurez-vous que les balises ALT sont correctement nommées

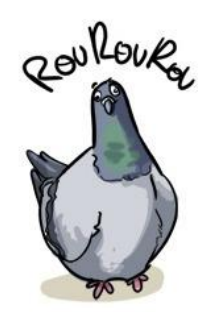

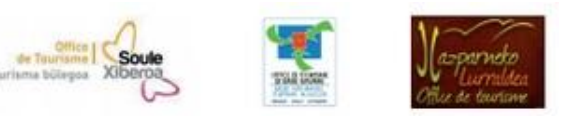

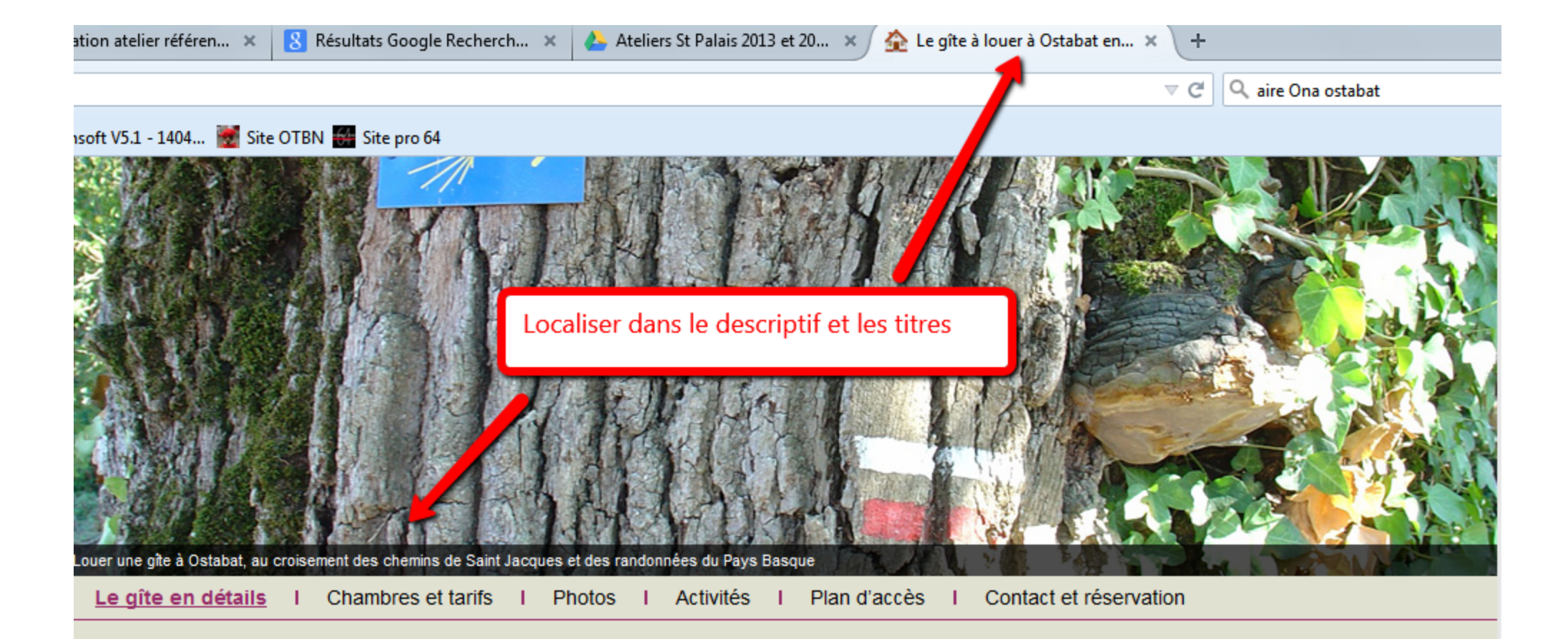

#### Le gîte à louer à Ostabat en détails

Le gîte d'une capacité totale de 12 personnes se trouve dans le petit village d'Ostabat au cœur du Pays Basque. Nous sommes situés au croisement des chemins de Saint Jacques de Compostelle et du chemin de grande randonnée GR 65. Nous sommes ouverts toute l'année pour des locations à la semaine, et pour les pèlerins de St Jacques ou les randonneurs de passage par le Pays Basque entre les mois d'avril et d'octobre. Pour vous accueillir, nous avons entièrement aménagé une ancienne grange datant des années 1800 sur 2 niveaux

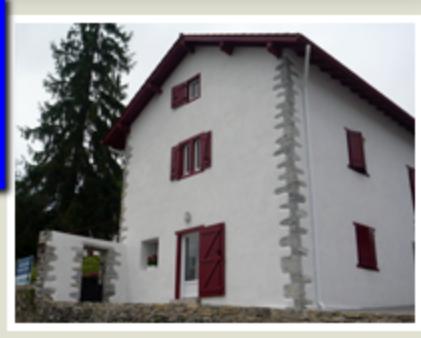

#### Réservation

#### Dernières actualités

Le gîte est ouvert !

### Agenda touristique

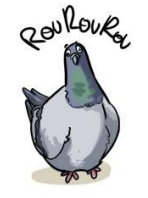

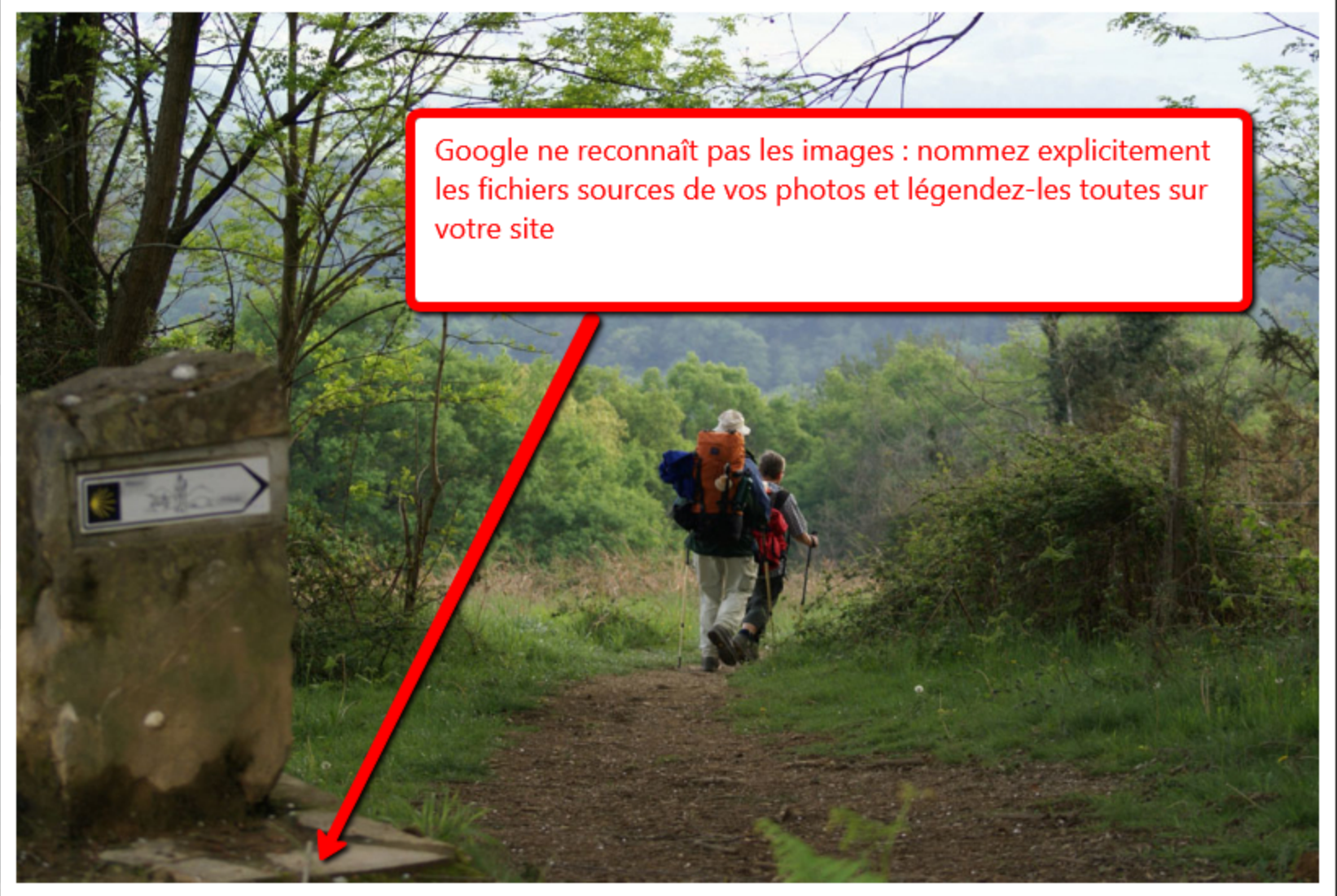

Découvrir le Pays Basque : les randonneurs du GR 65 Photo 3 sur 10

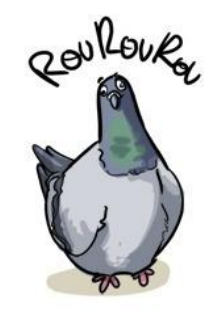

CLOSE  $\times$ 

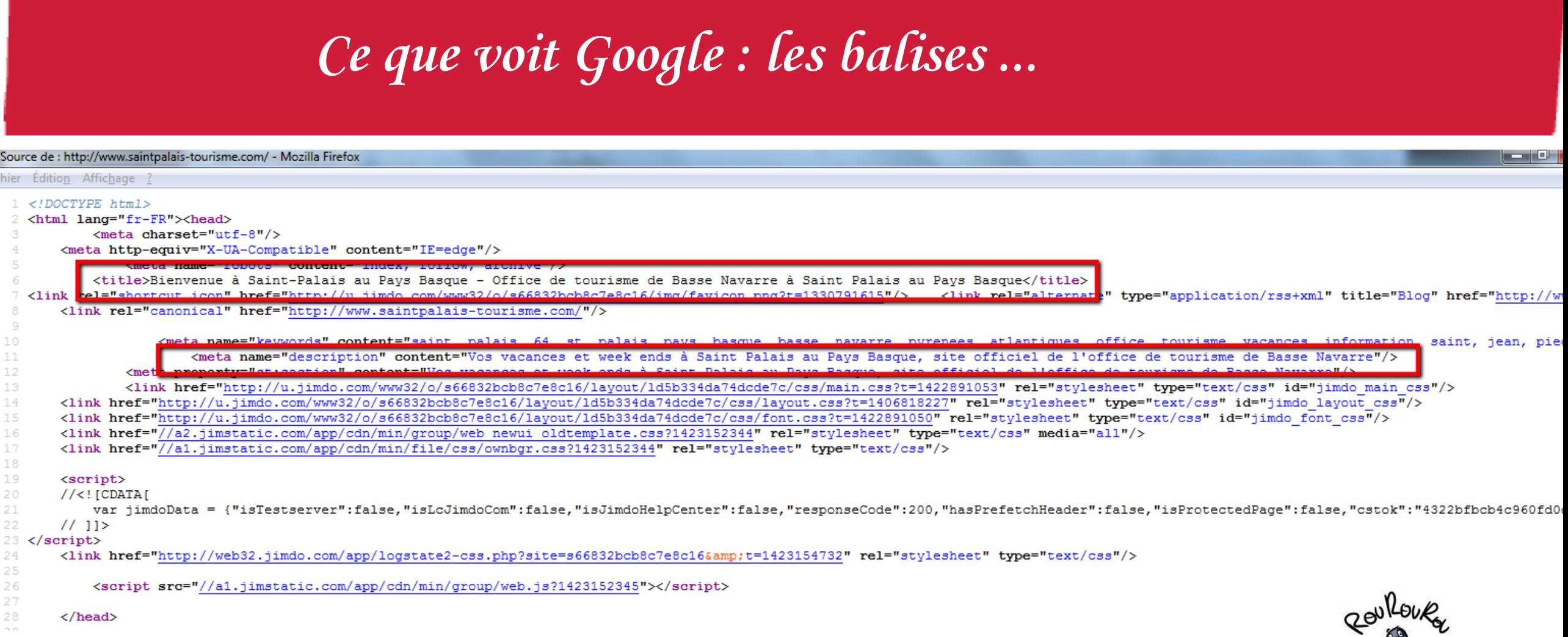

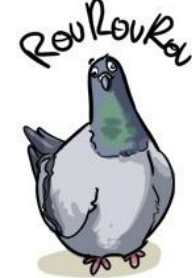

### Apprivoiser le pigeon : les sites d'avis

- Lors d'une requête, les sites d'avis de consommateurs arrivent en tête
- Plus un établissement est cité, mieux il est référencé

Etre cité sur des sites d'avis de consommateur, c'est bien, y avoir sa fiche bien renseignée, c'est mieux !

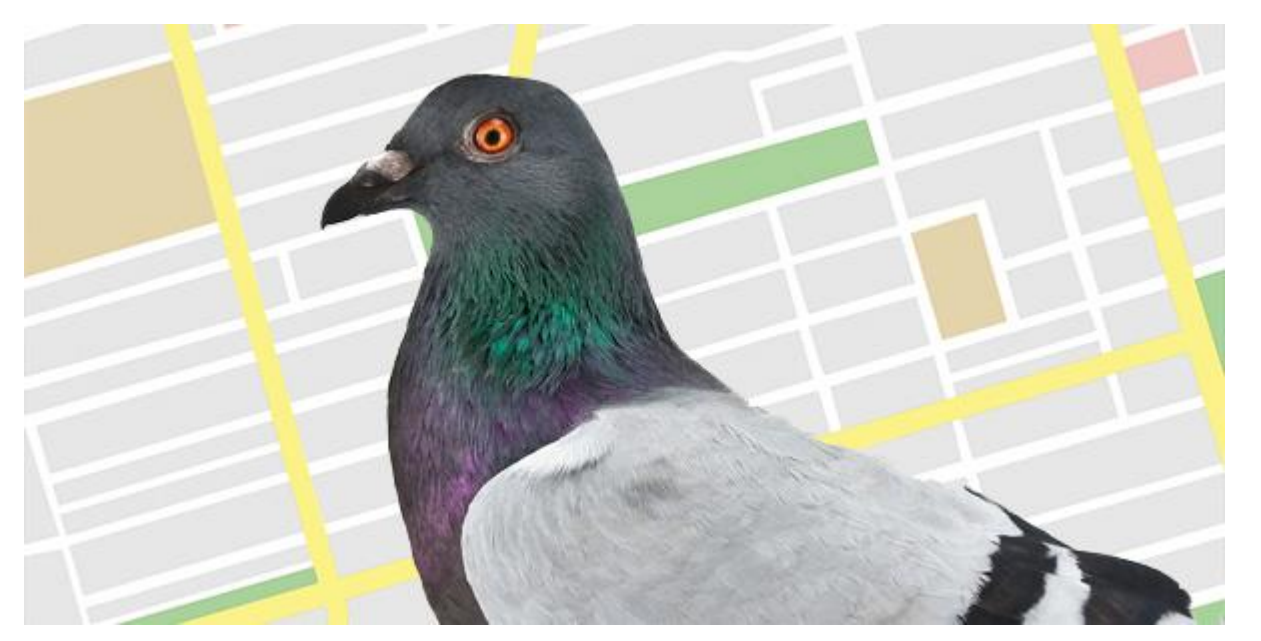

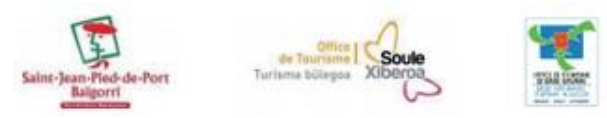

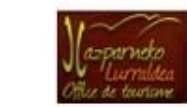

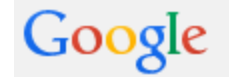

 $\circ$ 

Web Shopping Actualités Maps  $Plus -$ Outils de recherche Images

Environ 794 000 résultats (0.18 secondes)

La Royale - Anglet - Restaurant-La-Royale.com Annonce WWW.restaurant-la-royale.com/ v Restaurant Basque, Bar à Tapas. Cuisine Raffinée & Soirées à Thèmes

Meilleurs Restaurants Bayonne - TripAdvisor www.tripadvisor.fr/Restaurants-g187077-Bayonne Basque Country Pyr... ▼ Vous sortez à Bayonne, Pays Basque : lisez sur TripAdvisor 5 222 avis sur 203 restaurants à Bayonne, recherchez par prix, quartier, etc. A Table - Auberge Du Petit Bayonne - Bakera

#### Restaurant Bayonne - L'Internaute

www.linternaute.com > Restaurant > Pyrénées-Atlantiques + Restaurant Bayonne, découvrez notre guide gratuit des meilleurs restaurants à Bayonne.

#### Restaurants 64100 Bayonne - restaurants MICHELIN et ... restaurant.michelin.fr/restaurants/france/64100-bayonne/ -

Tous les restaurants 64100 Bayonne et tous les restaurants du guide MICHELIN (restaurants étoilés MICHELIN, Bib gourmands, guide rouge) - MICHELIN ...

La Rotisserie du Roy Léon www.restaurant-bayonne-royleon.com 4,1 ★★★★★ 6 avis de Google

En Equilibre

plus.google.com

3 avis de Google

A 8 Rue de Coursic Bayonne 05 59 59 55 84

**B** 19 Rue des Cordeliers Bayonne 05 59 59 46 98

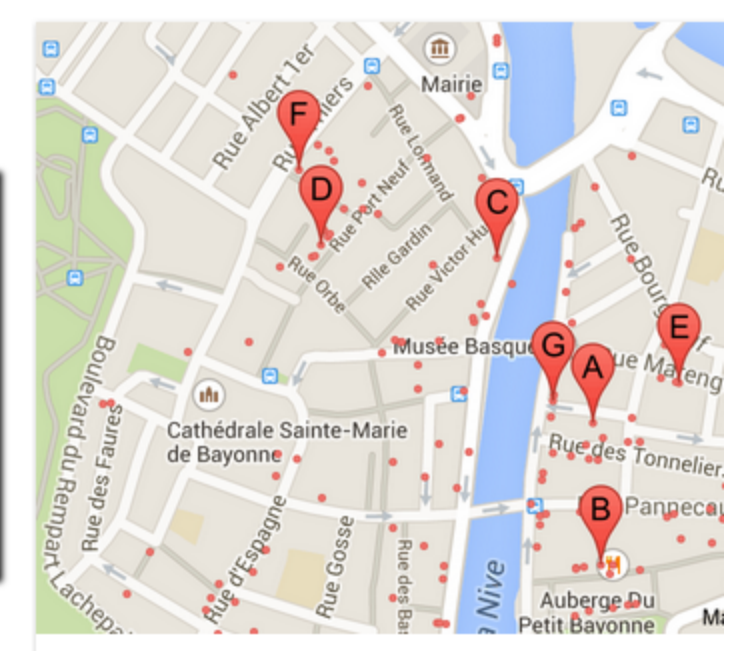

Plan de "restaurant bayonne"

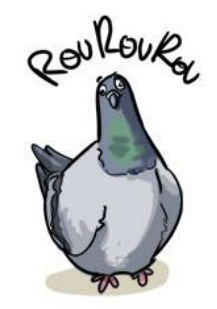

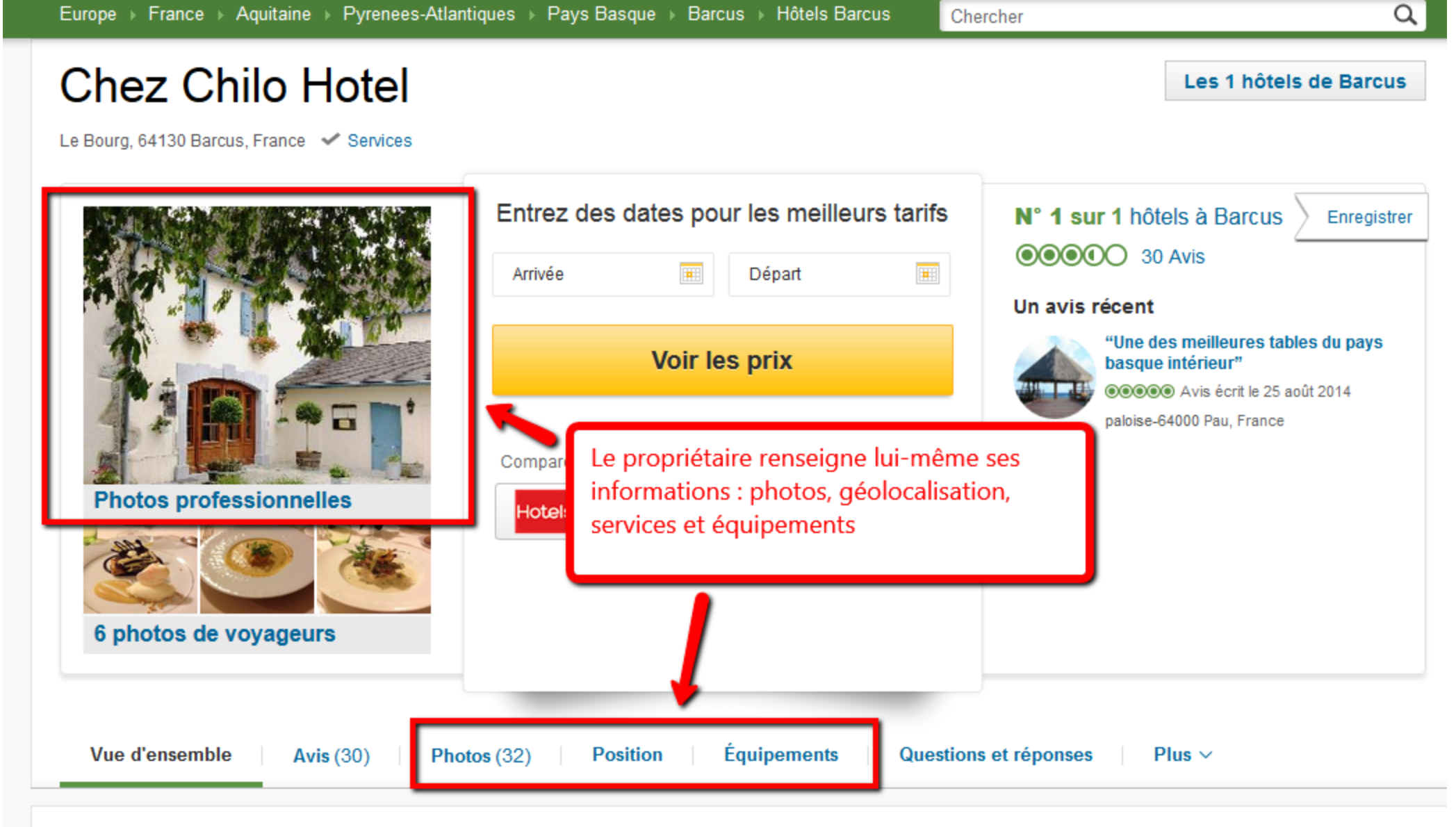

30 avis de voyageurs TripAdvisor

Écrire un avis

Chercher

Hôtels recommandés à Barcus

**Untal Dectaurant Contract Contract Contract Contract** 

### **Comment?**

Rien de plus simple, vous créez votre compte sur Google

Vous avez alors accès à

- un compte gmail (messagerie)
- une chaîne Youtube (pour poster vos vidéos)
- Picasa qui permet de partager des photos en ligne et de les géolocaliser
- vous pouvez créer un profil sur le réseau social de Google : Google +

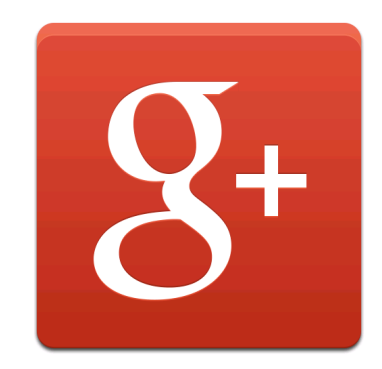

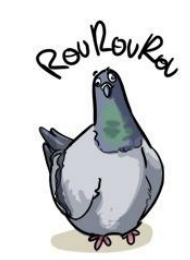

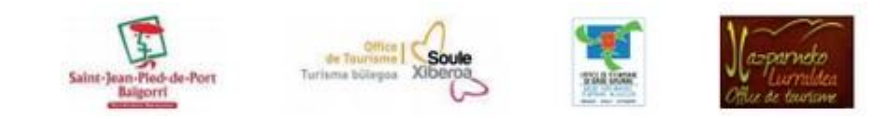

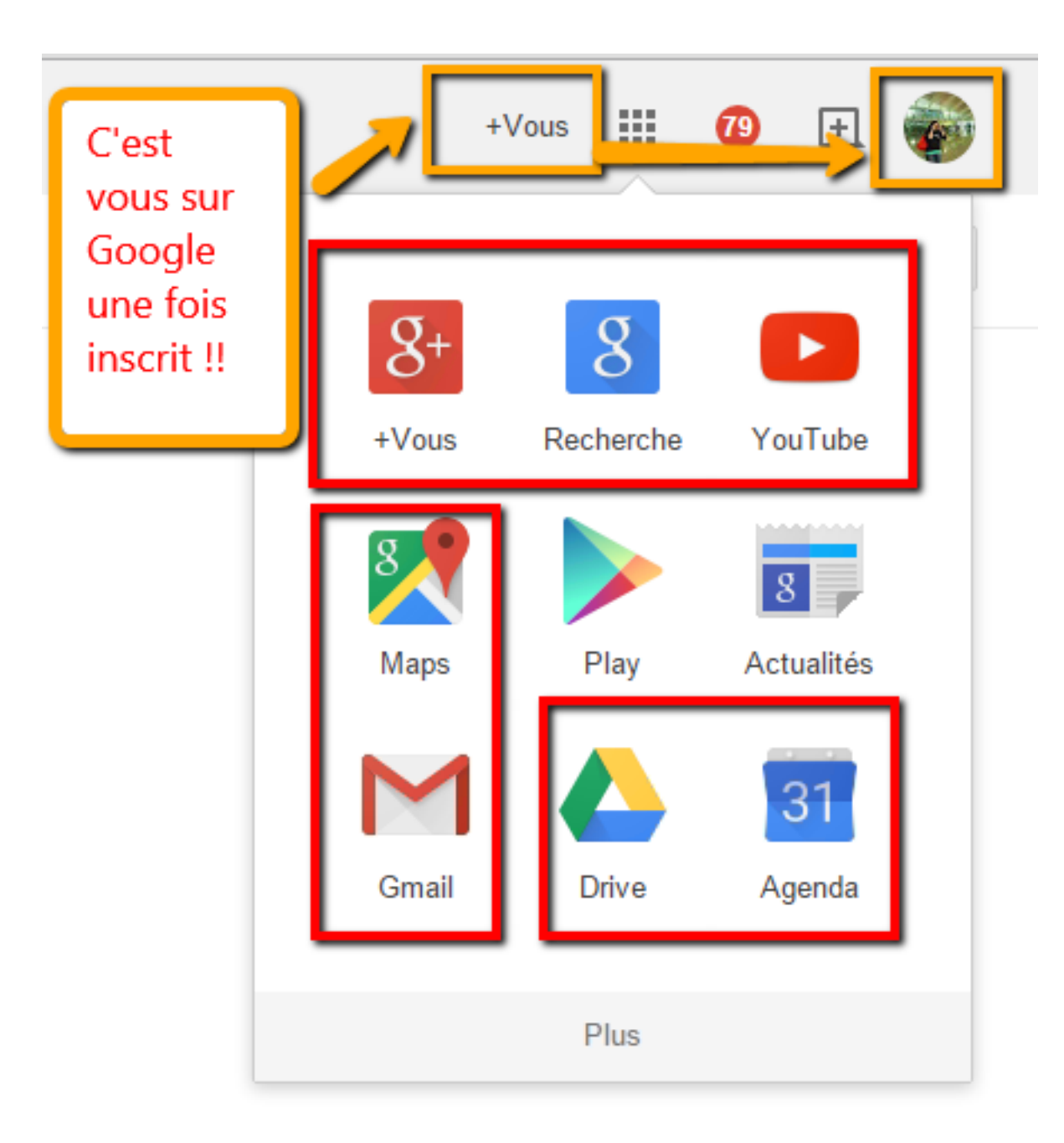

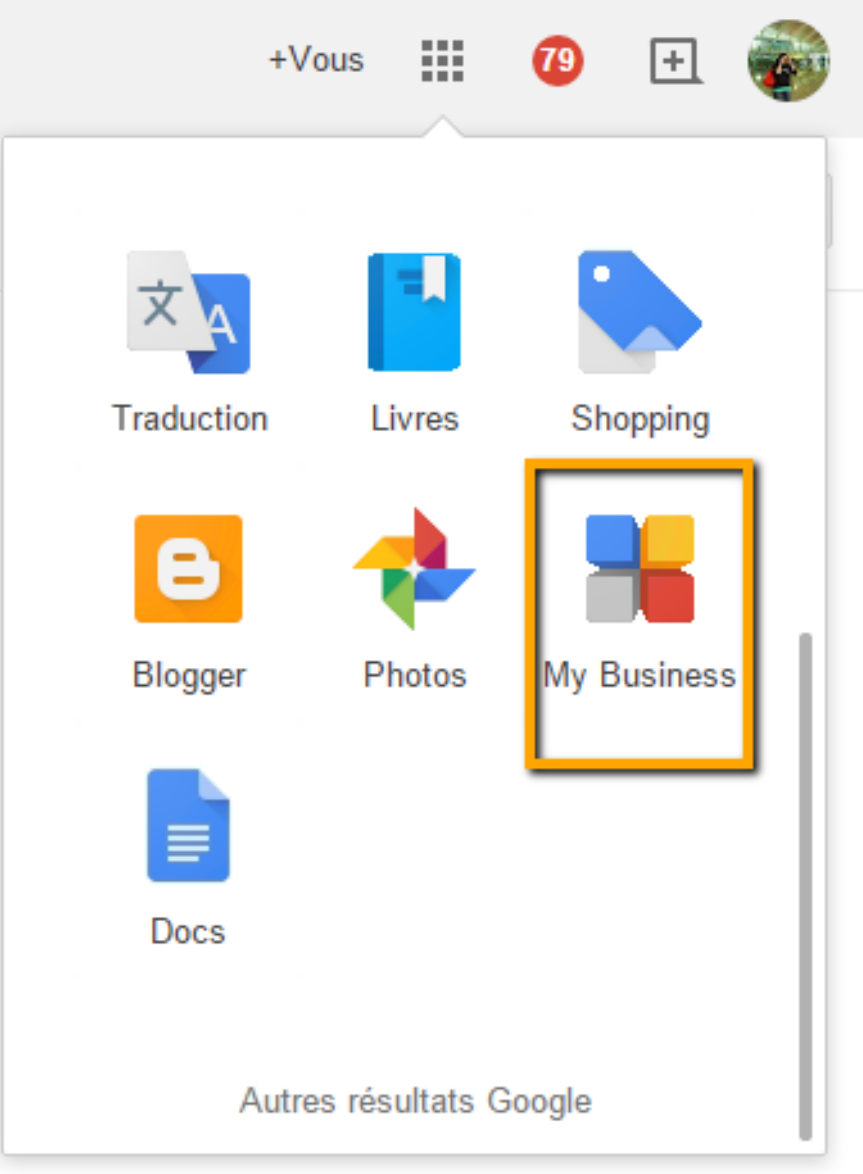

**Google My Business** (anciennement Google Adresse) Fiche d'identité gratuite de votre établissement

**Pourquoi ?** être mieux visible sur Google (pensez au Pigeon et aux recherches locales!)

Renseigner ses coordonnées Comment ? complètes : nom, adresse, téléphone ; de déposer des avis clients

En lien avec la Google Map puisque les coordonnées indiquées sont reprises et localisées sur la carte de Google

# **Google** My Business

sellouk

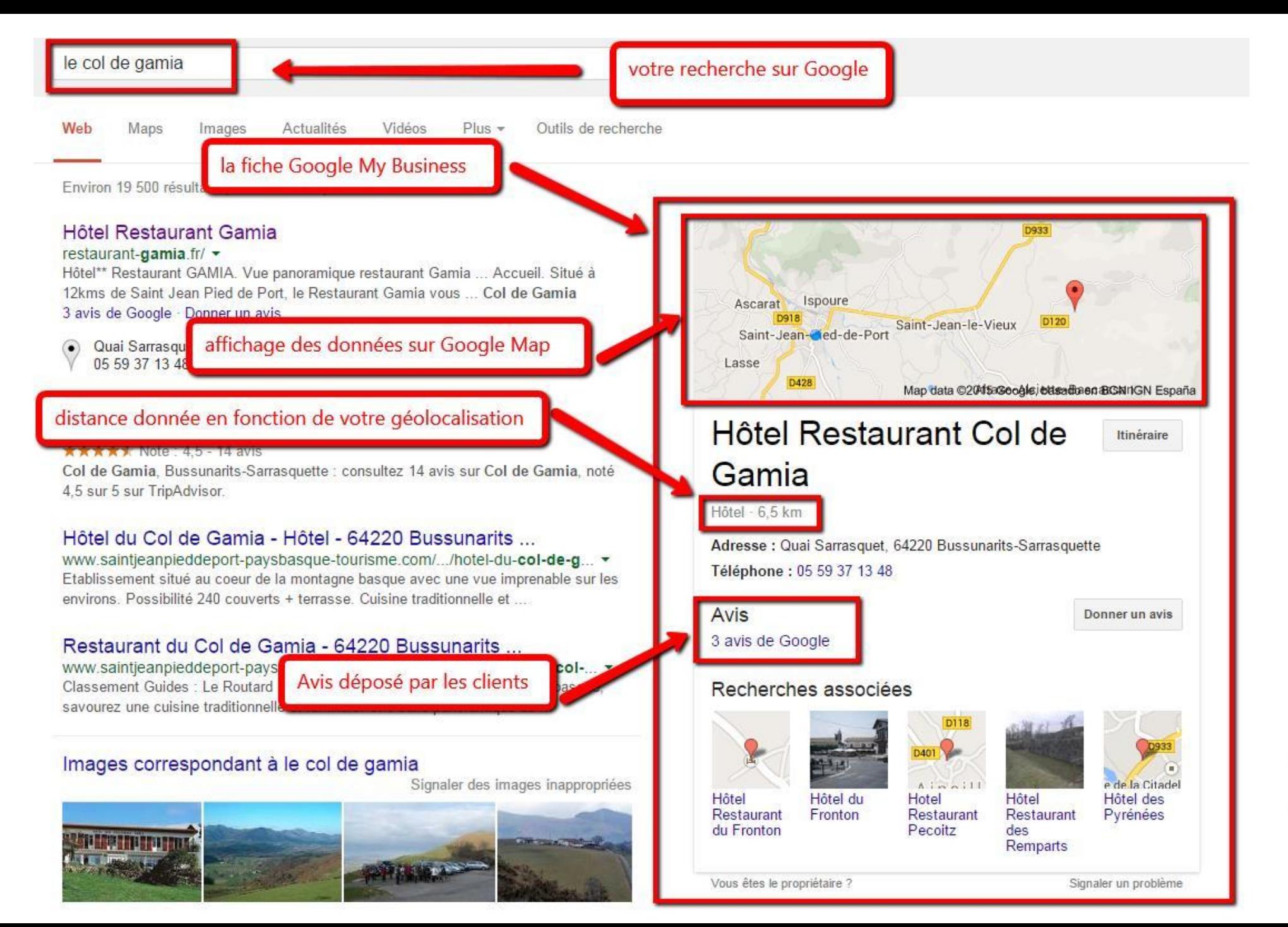

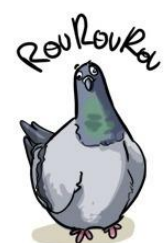

### **Google Maps:**

Service gratuit de cartographie lancé par Google en 2005

Le Pigeon est friand désormais des données géolocalisées et locales donc .... Google Map devient votre meilleur ami

**Pourquoi ?** Il puise ses informations dans les fiches My Business et autres photos mis en ligne sur les outils Google

Aujourd'hui, Google Map est devenu un réel guide touristique en ligne !

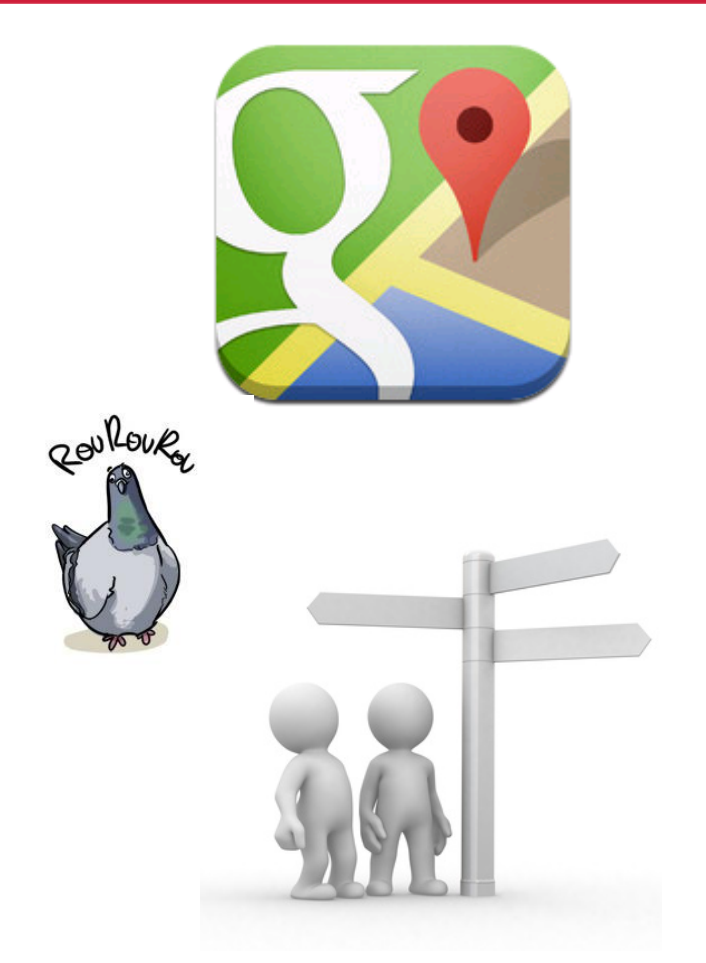

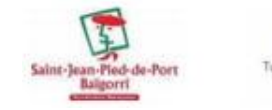

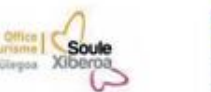

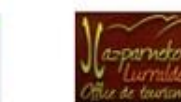

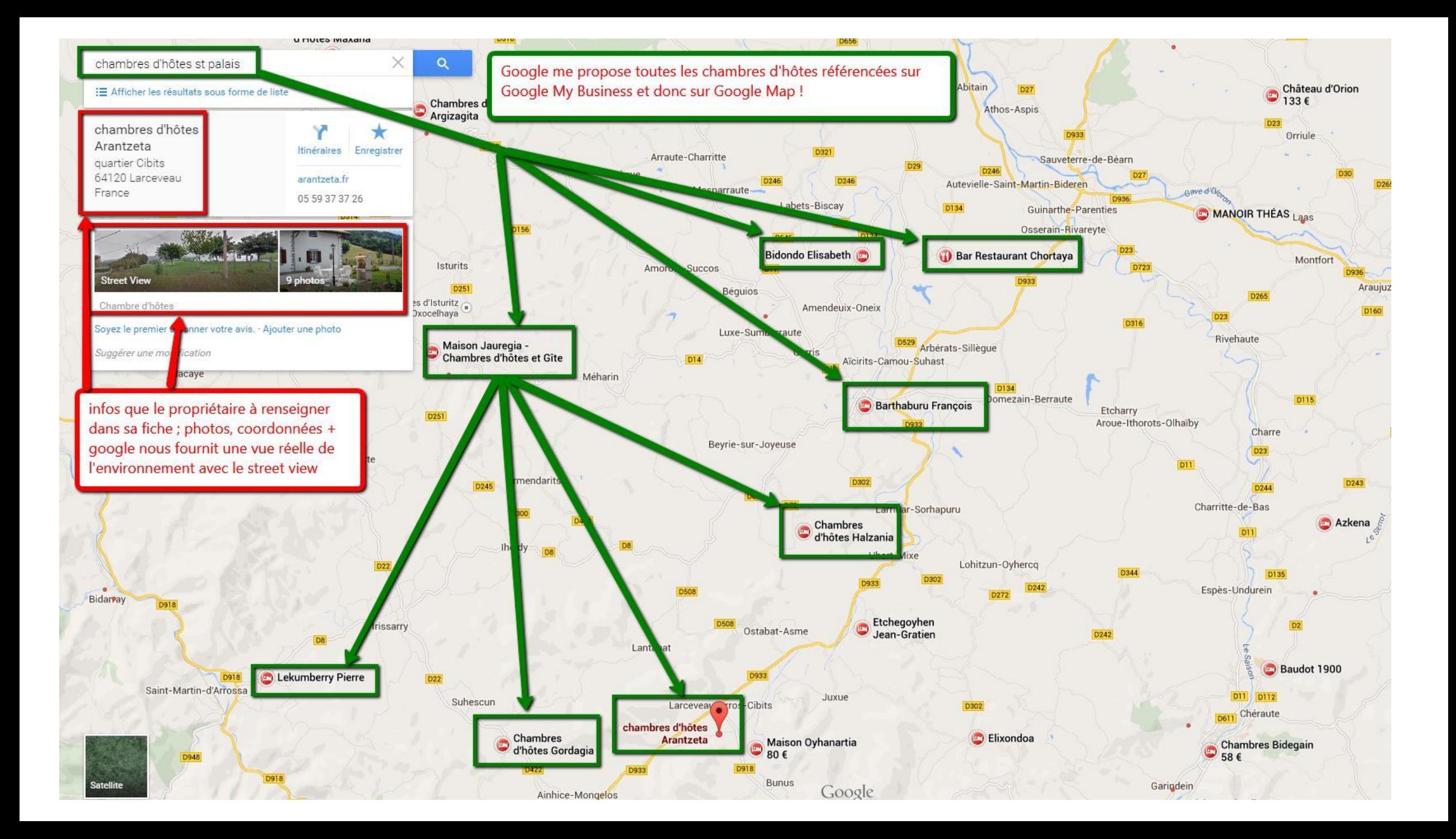

**Analytics**: un outil de mesure d'audience gratuit que vous pouvez faire installer sur votre site qui sert à :

- connaître les contenus les plus vus
- savoir par quels sites sont arrivés les visiteurs
- à partir de quels mots clés votre site a été trouvé

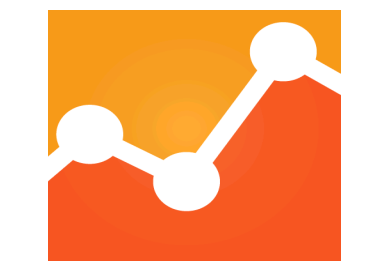

### Sans outil de mesure, votre site ne sert à rien !!

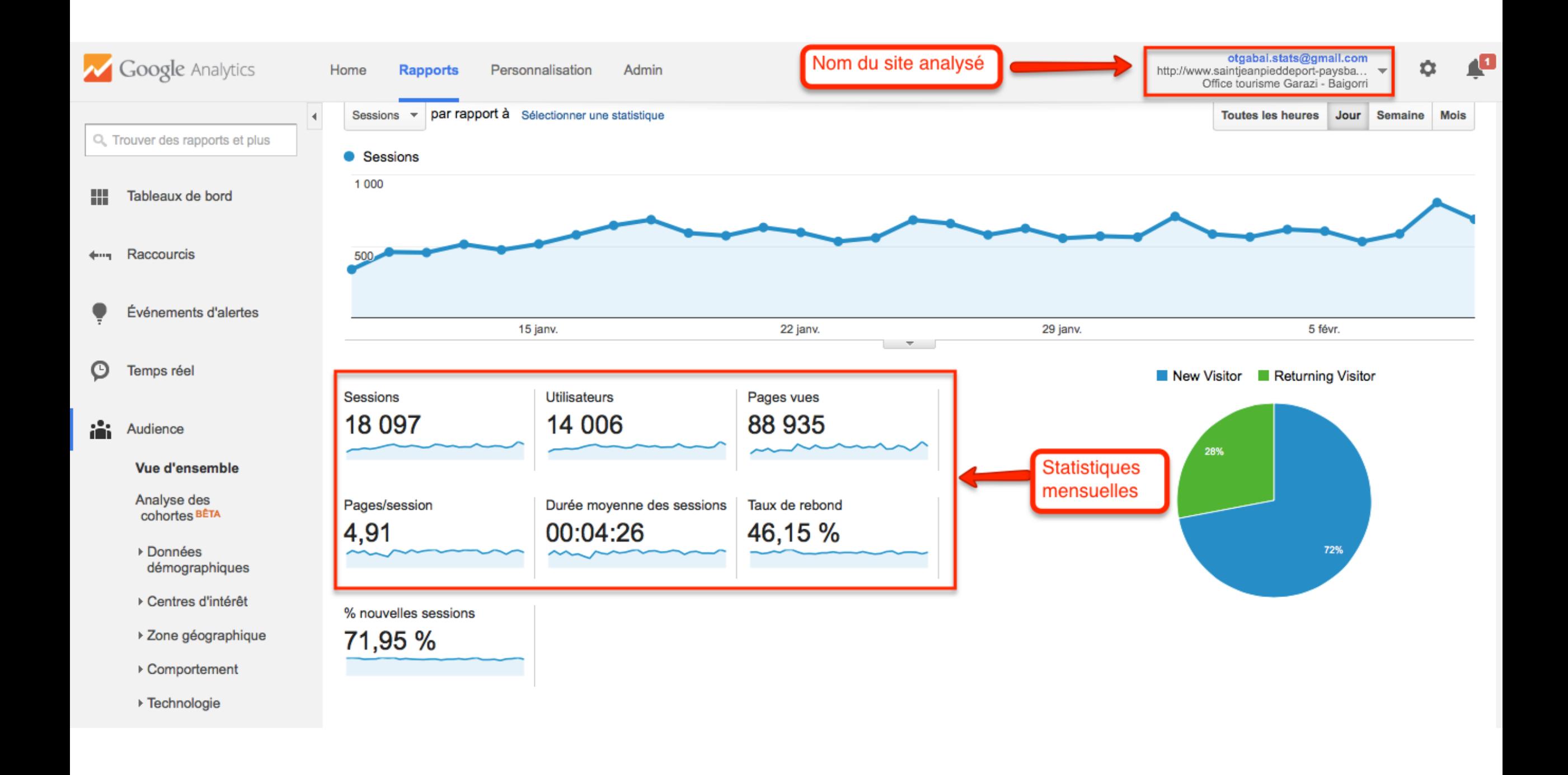

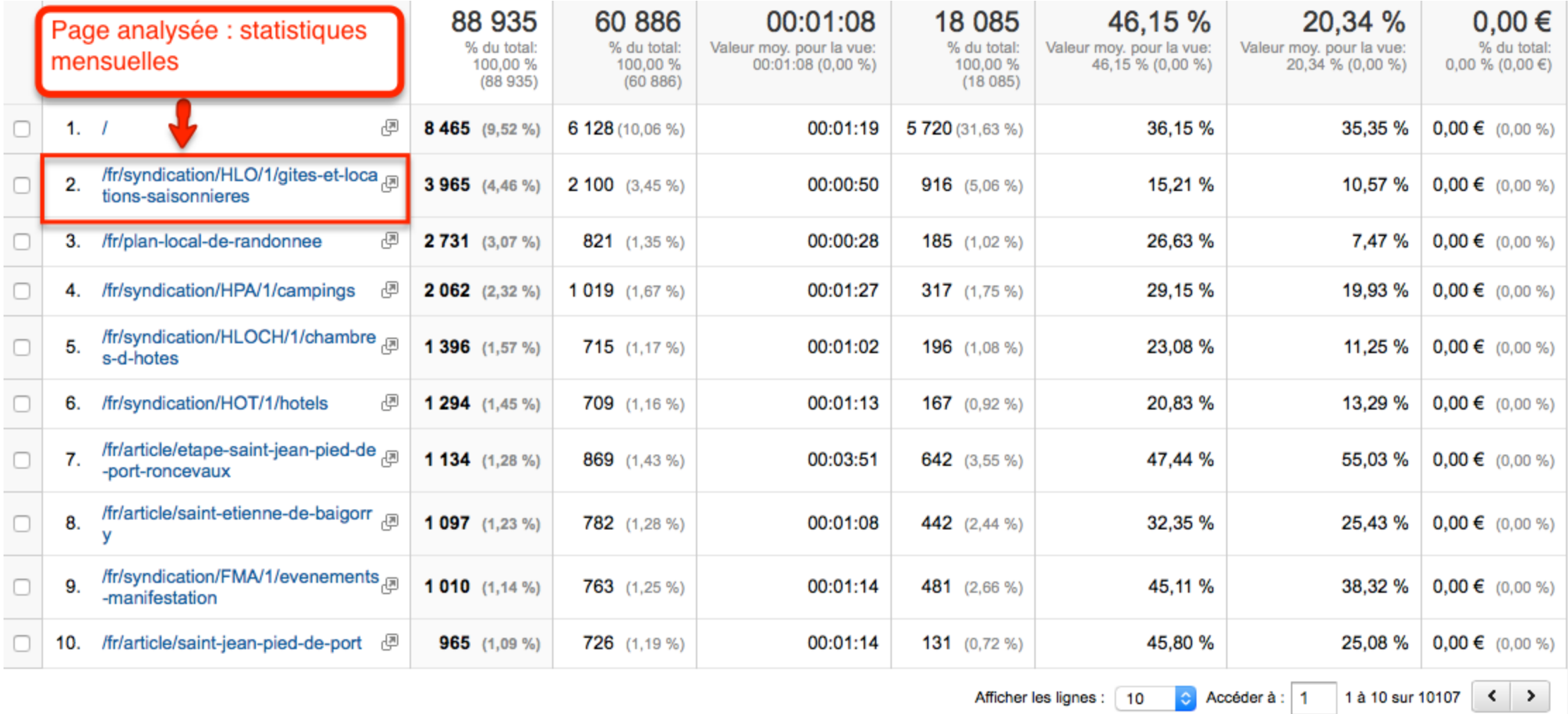

### Ce que vous devez retenir...

### Les 5 commandements du référencement naturel

- Pensez Pigeon (les avis clients, je suis qui, je suis où et surtout .... je suis sur  $\rightarrow$ Google!)
- Contenu de qualité (photos légendées, description vidéos ...)  $\rightarrow$
- **Popularité (audience de mon site)**  $\rightarrow$
- → Technique (bons mots clés, rédaction de mes textes ...)
- Patience (ça prend du temps avant que Google vous repère !)

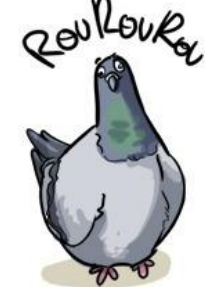

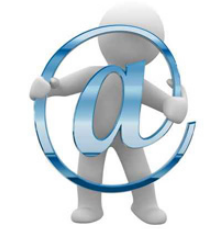

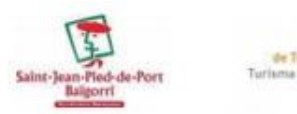

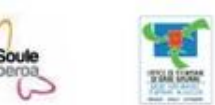

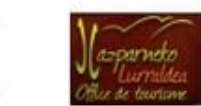

### D'ici fin 2015 : vos défis

- Je crée et je renseigne ma fiche Google My Business
- Je m'inscris comme propriétaire sur les sites d'avis dans lesquels je suis cité  $\sqcup$
- Je soigne la rédaction du texte descriptif de mon activité sur tous les sites ш dans lesquels je figure
- Je nomme et je légende toutes les photos de mon site
- J'analyse l'audience de mon site

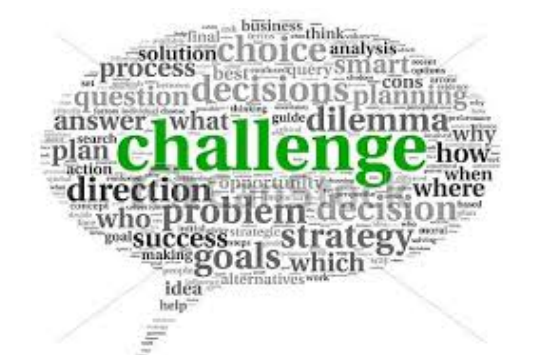

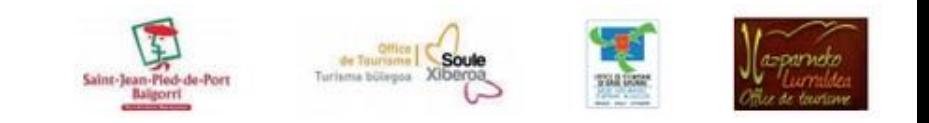

### **Merci de votre attention**

**Anaïs Inçaurgarat 05 59 37 03 57 Emmanuelle Dissard 05 59 65 71 78**

**[tourismemontagnebasque@gmail.com](mailto:tourismemontagnebasque@gmail.com)**

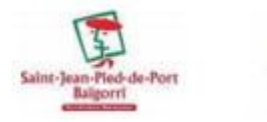

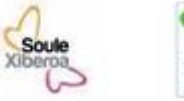

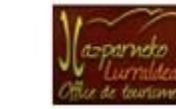

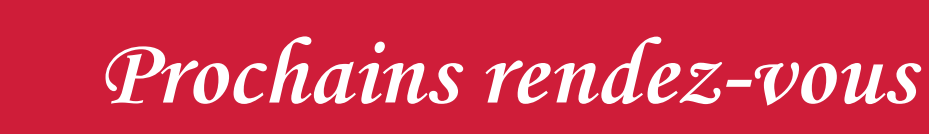

Google My Business : améliorer votre référencement en créant votre fiche géolocalisée sur Google (atelier pratique)

Le saviez-vous ? Vous pouvez créer gratuitement une fiche géolocalisée pour votre établissement sur Google. Elle vous aidera à être mieux référencé.

> Mardi 3 mars de 9h30 à 12h30 : Hasparren Jeudi 5 mars de 9h30 à 12h30 : Saint Jean Le Vieux

### Avis clients : vous en servir et non les subir (conférence)

Très décriés, ils sont pourtant incontournables pour vendre : 67 % des internautes lisent jusqu'à 6 commentaires pour se sentir en confiance avant d'acheter (Psychologie du consommateur, Vouchercloud). Apprenez à les identifier et à y inscrire votre établissement pour les apprivoiser et y répondre!

Lundi 23 mars de 14h30 à 17h : Mauléon

Jeudi 26 mars de 14h30 à 17h : Saint Palais

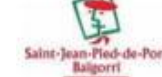

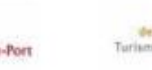

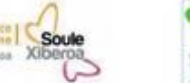

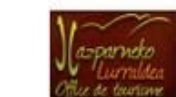

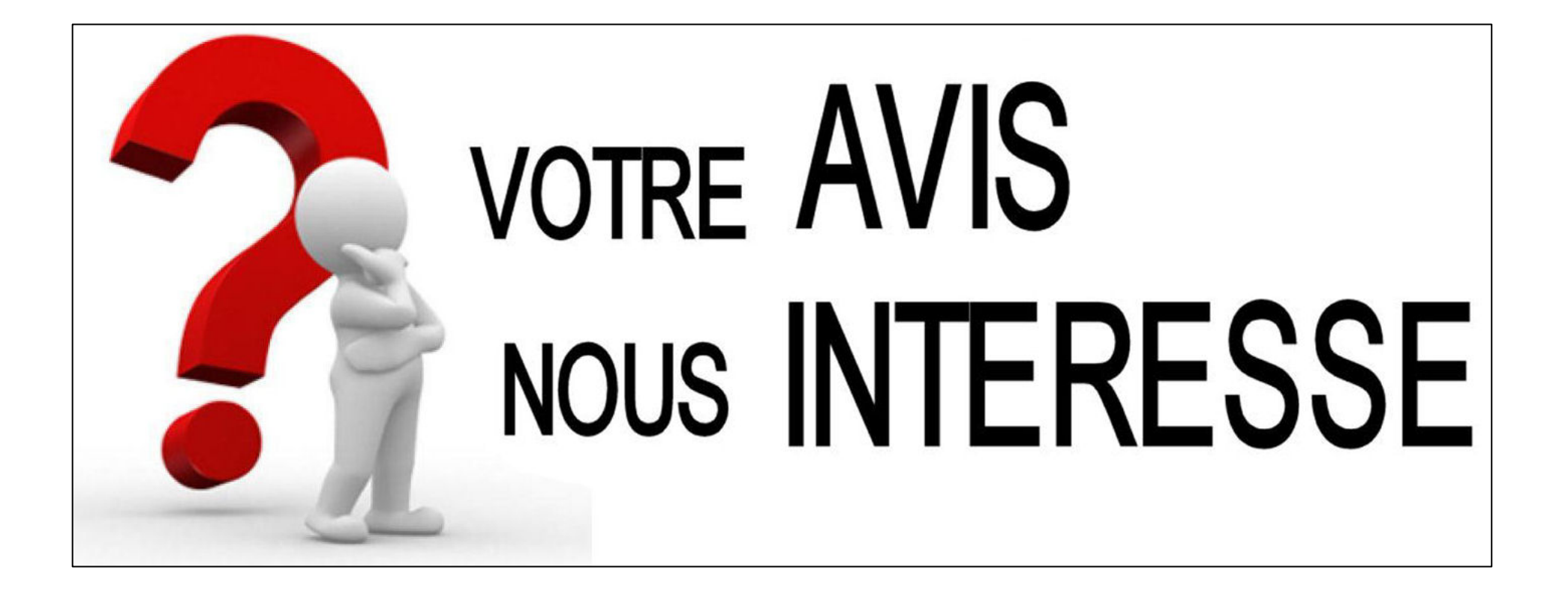

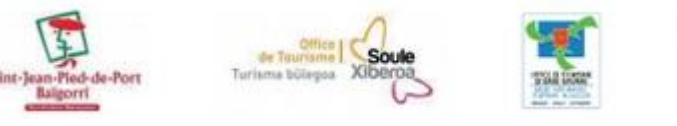

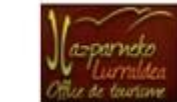